# **Associa bene a spazio massiva**

In questa funzione è possibile associare uno spazio ad un bene o ad un serie di beni. Per effettuare l'associazione occorre definire il contesto composto da esercizio e inventario,

il sistema recupera l'elenco di tutti i beni principali dell'inventario scelto in contesto se [BENE\_PRIN\_SEC\_PRM\_UGUALI] è accesso oppure presenta anche gli accessori se tale parametro è spento.

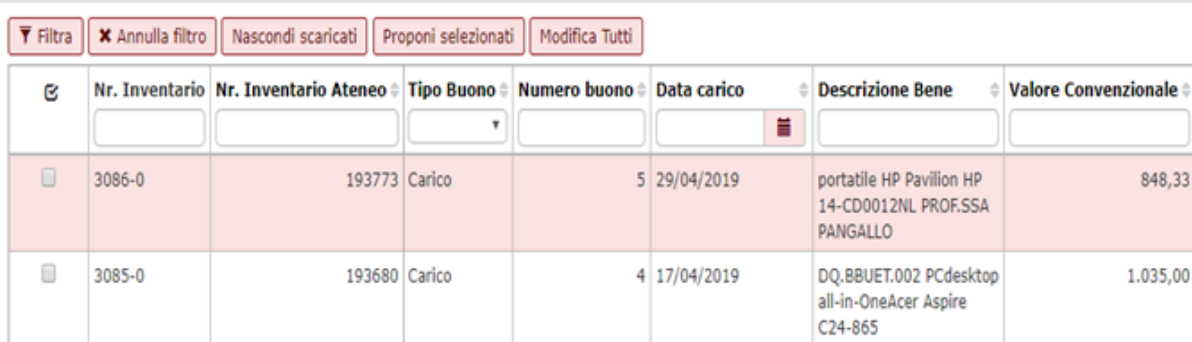

### Il pulsante **NASCONDI SCARICATI** permette escludere i beni già scaricati dalla modifica.

Per operare la modifica è possibile mettere la spunta nella casella relativa ai beni che si vogliono modificare e poi procedere premendo il pulsante [ **Propon i selezionati** ]. Il beni si portano nella parte bassa della videata dove è presente il tasto [**MODIFICA SELEZIONATI**]

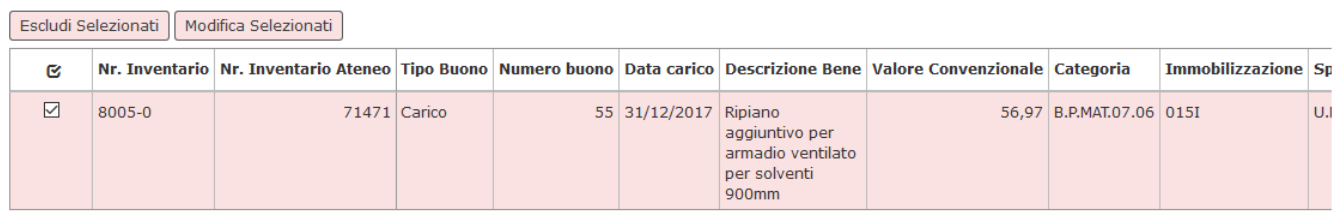

## Nella maschera che segue selezionare lo spazio che si vuole associare e la data di inizio validità di questa associazione, poi premere il tasto [ **Procedi]**

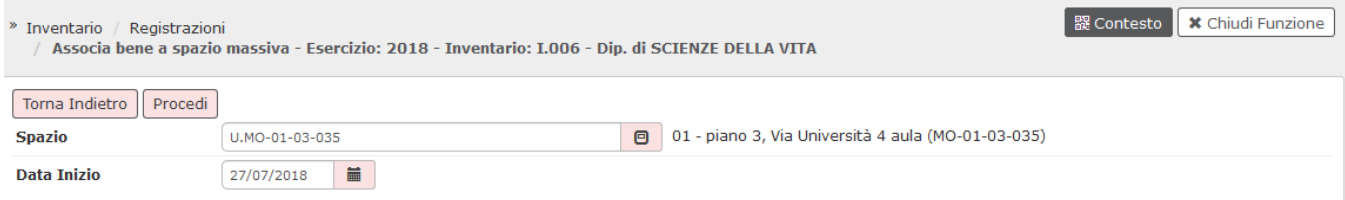

E' possibile associare **massivamente** uno spazio a tutti i beni presenti nell'inventario scelto in contesto, per effettuare questa operazione è sufficiente premere [**[Modifica Tutti](#)**] imputare il nuovo spazio e la data inizio validità infine premere **Procedi** per completare l'operazione.

## **DIRITTI**

CO07ASBNSP\_CRUD Accesso completo alla funzione Associa beni a spazio massiva

CO07ASBNSP\_READ Accesso in lettura alla funzione Associa beni a spazio massiva

### **ULTIMA VERSIONE AGGIORNAMENTO**

22.04.00.00